# Presentation av egna bokstäver/teckensnitt

Utifrån arbetet med Laboration: Typografi

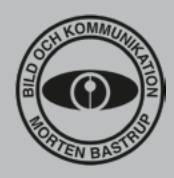

*När du är klar med dina bokstäver som gjorts för Laboration: Typografi ska du göra en visuell presentation av dessa i form av en broschyr eller affisch.* 

*Du ska på ett tydligt och intresseväckande sätt presentera dina bokstäver i en passande lay-* *out. Här har du möjlighet att använda dig av de kunskaper du fått i tidigare laborationer och tydligast i Laboration: Layout.*

# MortimerSans

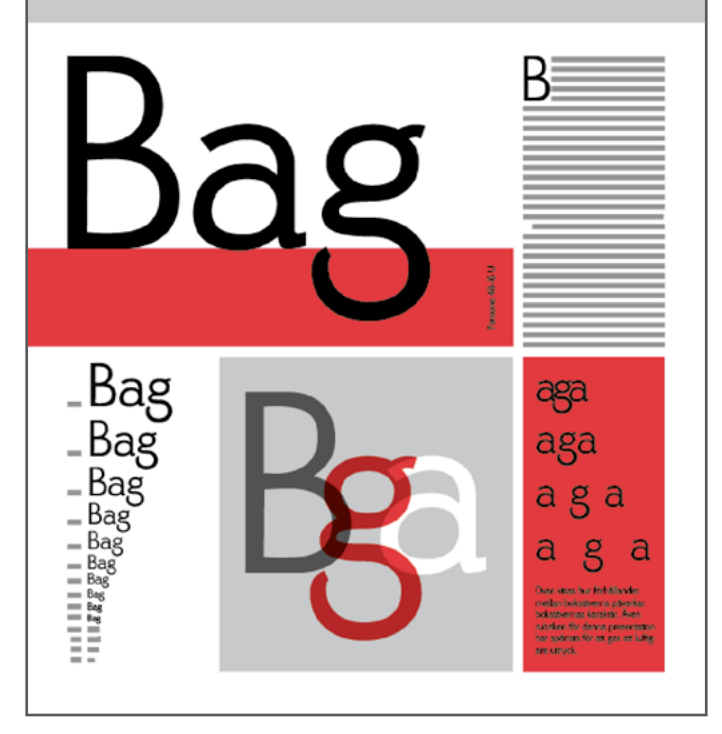

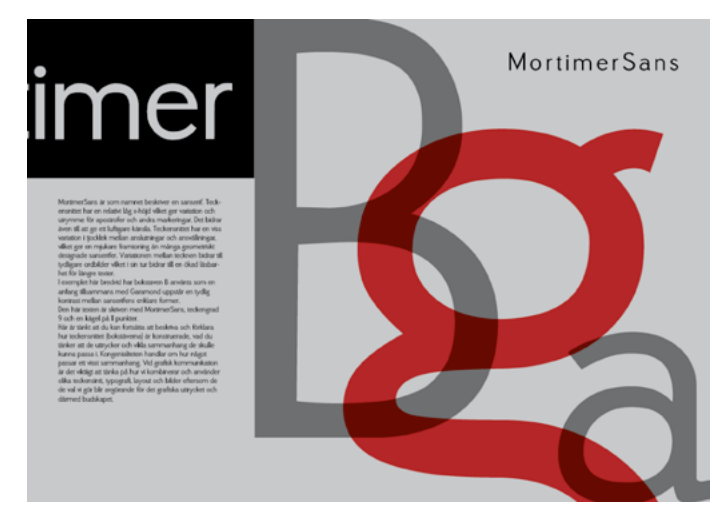

### **Saker som ska finnas med:**

- Dina bokstäver arrangerade som ord i olika storlekar, med olika teckenmellanrum och andra sätt som du finner lämpliga.
- En kort beskrivning (informativ text max 200 ord) som förklarar idén och designen av bokstäverna, kopplingar till andra teckensnittsfamiljer (klassificering), användningsområde etc.
- Åtminstone ett exempel där en versal bokstav används som en anfang. Tänk på vad du väljer för teckensnitt till brödtexten, alltså hur din bokstav och det valda brödteckensnittet matchar varandra. Tänk på att formkontrast är att föredra, framför att använda ett teckensnitt som liknar din bokstav, eftersom det ger en tydligare uppfattning om att det är en avsikt.
- • Du får använda svart, vitt och gråskalan däremellan. Dessutom ska du välja en Pantone-färg som du kompletterar med. Se kapitel 5. Färglära i kursboken (sid. 192–200).
- Namnge gärna ditt påbörjade teckensnitt.

#### **Arbetet utförs i InDesign där jag vill att du visar att du kan använda dig av de funktioner vi arbetat med tidigare:**

- Mallsidor för att skapa struktur
- • Utfall (Bleed) om något ska tryckas ända ut till kanten av affischen eller broschyren
- Textmallar (åtminstone en)
- • Baslinjeraster (anpassat till den mest förekommande teckengraden/kägeln)
- Pantone-färg som läggs till färgpaletten
- Andra funktioner och verktyg som behövs för att skapa den effekt och struktur du vill ha i ditt arbete

## Färg och tryck CMYK och Pantone-färger

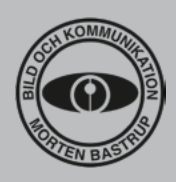

*Vid arbete med grafisk form är det viktigt att planera för hur resultatet ska presenteras – ska det visas på en skärm eller tryckas. När vi arbetar med digital produktion, sådant som ska visas på skärmen används färgläget RGB (Röd, Grön och Blå). Är arbetet tänkt att tryckas eller* 

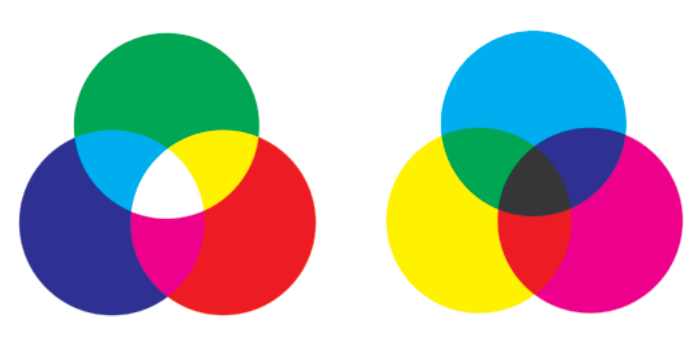

Figur 1.

Figur 2.

Additiv färglandning (figur 1.) – olika färger skapas genom att blanda ljus som har färgerna röd, grön och blå (RGB). Subtraktiv färgblandning (figur 2.) – olika färger skapas genom att blanda färgpigment av Cyan, Magenta och Gul (CMYK). K motsbvarar svart som också används för att få bättre svärta och speciellt då text ska tryckas blir den distinktare (tydligare) om endast svart används eftersom de andra färgerna trycks ovanpå varandra och då inte passningen blir exakt uppstår en kantotydlighet (se överst i figur 3.).

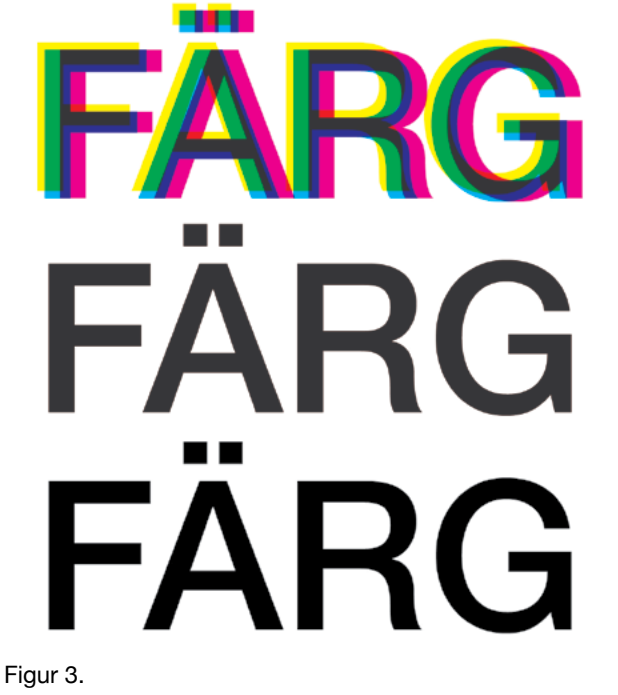

Om man blandar cyan, magenta och gul för att åstadkomma svart är risken stor att färgerna inte överlappar varandra exakt vid tryckningen. Se övre exemplet i figur 3. Exemplet i mitten visar hur man skulle vilja ha det. Eftersom det är svårt att åstadkomma en exakt passning ska man välja svart (Black) som färg för text om man vill att den ska vara svart. Texten längst ned är definierad som svart utan inblandning av andra färger.

*printas används CMYK (Cyan, Magenta, Yellow och Key-colour [svart]) – vilket även kallas fyrfärgstryck. Pantone är ett färgsystem som bland annat används för att tydligt definera en viss kulör och kan användas som tryckfärg för grafiska detaljer, logotyper och liknande.*

#### **Färgblandning**

Då vi arbetar med färg i datorn kan vi ställa in det färgläge som passar det sätt arbetet är tänkt att produceras för. Är det ett arbete som ska visas på en skärm (en webbplats, bilder etc.) så används RGB. Skärmen på datorn skapar färger genom att blanda rött, grönt och blått ljus. Detta kallas också **additiv färglandning**.

Vid arbete med produkter som är tänkta att tryckas används CMYK. Genom att trycka färgerna över varandra så blandas de och resulterar i mörkare färger, därför kallas detta **subtraktiv färgblandning** – ljus tas bort.

#### **Pantone**

Pantone är ett färgsystem som används separat eller som ett komplement till fyrfärgstryck. Ett vanligt fyrfärgstryck (CMYK) använder färgerna Cyan, Magenta, gul (yellow) och svart (key-colour). Dessa kombineras – trycks ovanpå varandra med en rastereffekt – för att åtege olika färger (se figur 5.). Svart används till text och andra delar som man vill ha en distinkt kontur till, överlappningen av de andra färgerna blir aldrig 100% varför en viss kantotydlighet uppstår. Ibland kan vi se i dagstidningar hur trycket av färgerna överlappar varandra med en viss förskjutning i en bild.

PMS-skalan (Pantone Matching System) består av färdiga färger som kan användas i tryck för att återge en solid och distinkt färg. Många logotyper kan anges som Pantone-färg för att dels få en exakt färg men också, som tidigare nämnts en tydligare skärpa vid trycket då inget övertryck av olika färger behövs för att återge färgen. Ska man endast använda svart-vitt och en nyckelfärg i tryck så sparar man även in på tryckkostnaden om man använder en Pantone-färg.

# Färg och tryck CMYK och Pantone-färger

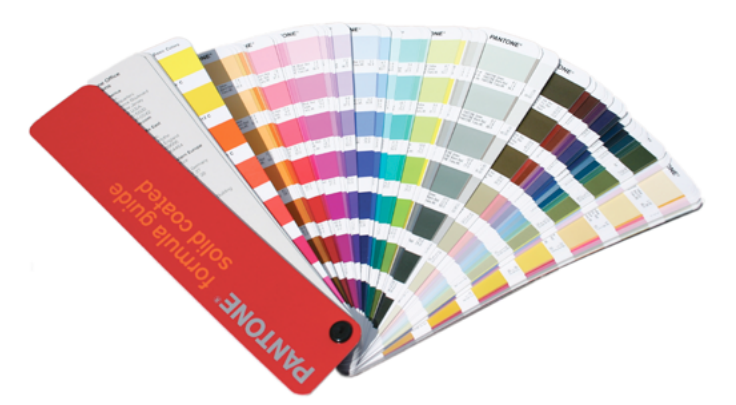

Figur 4. Pantone – färgprover

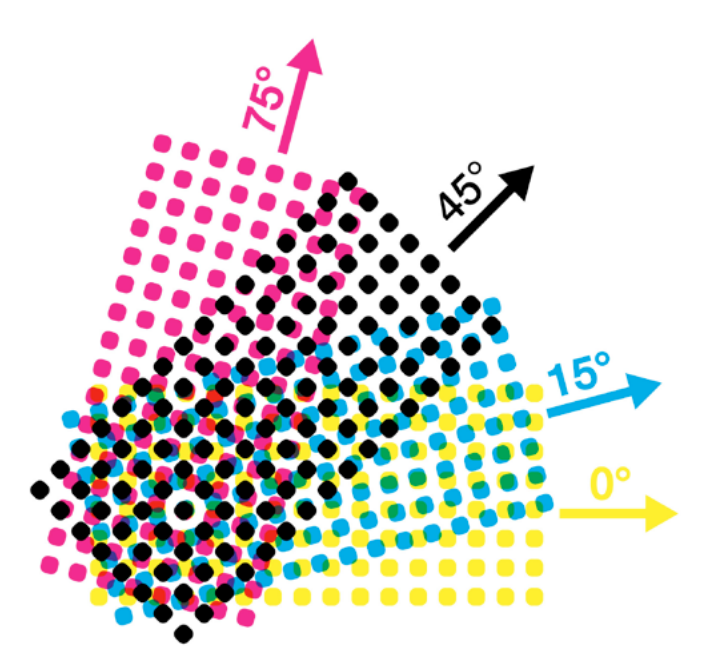

#### Figur 5.

För att det inte ska uppstå en så kallad Moiré-effekt när man trycker mönster av raster ovanpå varandra trycker man de olika färgernas raster i olika vinkel från varandra. Moiré (figur 6.) är en mönstereffekt som uppstå av att olika mönster, t.ex. läggs ovanpå varandra, och bildar ett nytt mönster. Dessa effekter kan bli en optisk effekt som många gånger är störande i tryck eller på en skärm.

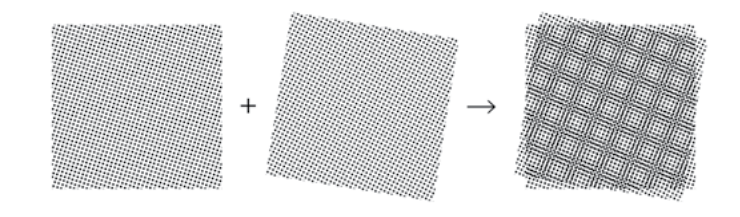

Figur 6. Moiré-effekt

#### **Välj Pantone-färg i InDesign**

I InDesign kan du lägga till färger till t.ex. Swatches. Klicka på den lilla listan uppe till höger under panelen **Swatches** och välj **New Colour Swatch**.

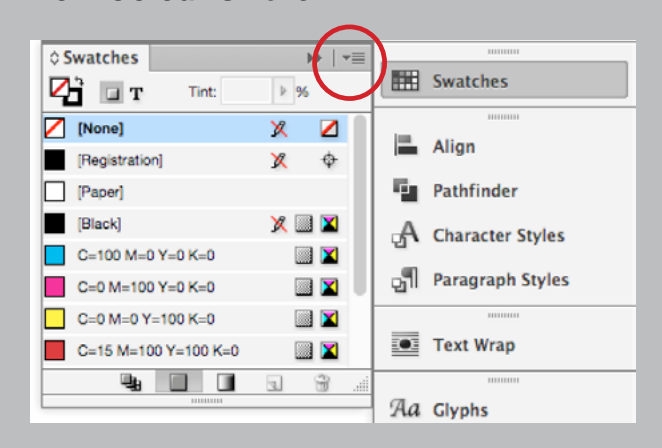

Välj sedan någon av de olika Pantone-kategorierna i listan under **Colour Mode**. Klicka **OK** så hamnar den valda färgen på din färgpalett.

Skulle du vilja lägga till fler än en färg kan du välja **Add** och sedan trycka **Done** (OK-knappen ändrar namn) när du är klar med dina val.

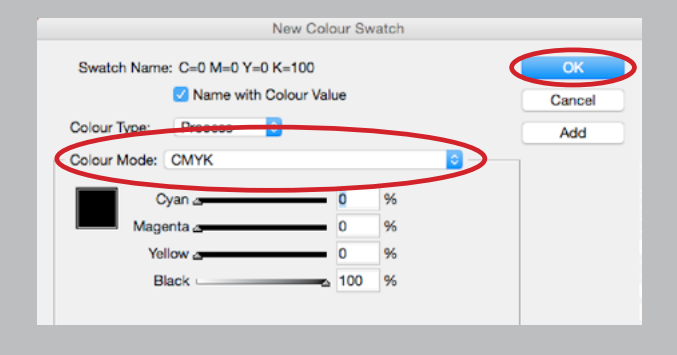